# **Zoom Video Conferencing Best Practices – MEETING SECURITY for Hosts** v.3.0

Sadly, with the increased use of video conferencing there has been an increase in bad behavior by malicious participants (Zoom-bombing). Recent news stories report some meetings, including church events, being disrupted or shut down because a participant intentionally "hijacked" the meeting with inappropriate content.

Zoom has made several changes to prevent such behavior - including defaulting to requiring meeting passwords and making the security settings more visible on the host's screen -- but it is ultimately up to the host to set up and configure the meeting properly. You must have the [latest Zoom client](https://zoom.us/download) installed to see the new Security controls on PCs and Macs. For mobile devices see More > Meeting Settings.

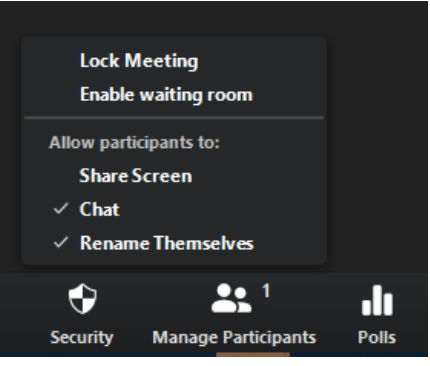

If you send your meeting invitations to a group of people *known to you or to your organization* via text or email, you are probably not at risk.

You could also post the meeting ID publicly and send the password privately. The full meeting link *can* include the password. See [Enabling Passwords.](https://support.zoom.us/hc/en-us/articles/360033559832-Meeting-and-Webinar-Passwords-#h_530762f7-e34a-4c55-a929-f16c5386d7be)

## **If you post your meeting links publicly on a website or on social media**, become familiar with: **[In-meeting Security Options](https://support.zoom.us/hc/en-us/articles/360041848151-In-meeting-security-options)**

### **Definitely**:

**Turn off participant screen sharing** – the host can turn on screen sharing for participants as needed – (in meeting) Security > Share Screen or Share Screen > Advanced Options.

**You can also:** 

### **Turn off virtual backgrounds** (if enabled)

See: [Virtual Background](https://support.zoom.us/hc/en-us/articles/210707503-Virtual-Background) (on web portal) Personal > Settings > Virtual...

**Turn off in-meeting file transfer** (if enabled) **–** Never download or open a file unless you know what is included **and** you trust the sender. See: [In-Meeting File Transfer](https://support.zoom.us/hc/en-us/articles/209605493-In-Meeting-File-Transfer)

**Turn off Whiteboard sharing** (on web portal) Settings > In Meetings (Basic) > Whiteboard.

#### **Remember**:

To avoid issues with noise, feedback, background conversations…

**Mute all participants when joining** – and decide if participants can unmute themselves or not. See: [Mute All and Unmute All](https://support.zoom.us/hc/en-us/articles/203435537-Mute-All-And-Unmute-All) or change the setting when scheduling.